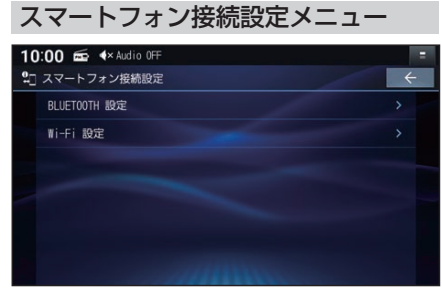

- ●BLUETOOTH 設定(P.72)
- Wi-Fi 設定 (P.74)

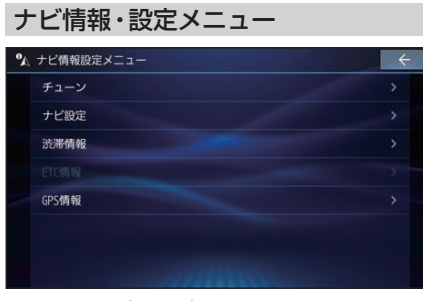

- チューン (P.30)
- ●ナビ設定(P.88)
- 渋滞情報
- ●ETC情報
- GPS 情報

## **全機能一覧から機能を選ぶ**

**1** トップメニュー(P.16)から、 ■ All Appsを選ぶ ●All Apps(全機能一覧)を表示します。

## **2** All Apps(全機能一覧)から、項目 (機能)を選ぶ

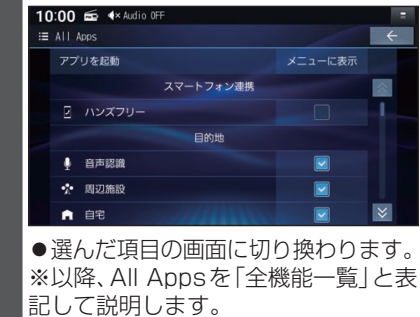

全機能一覧から選択できる項目

- スマートフォン連携
- ●ハンズフリー(P.77)
- 目的地
- ●音声認識(P.79)
- 周辺施設
- 自宅
- ジャンル
- ●住所(P.39)
- ●雷話番号
- 登録地
- ●マップコード
- ●名称(P.39)
- 履歴

## ■ Audio

- $\bullet$  AM $(P.47)$
- BLUETOOTH Audio(P.57)
- DISC(Blu-ray Disc/DVD/CD) \*1 (P.50、P.52、P.54)
- $\bullet$  FM $(P.47)$
- $\bullet$ HDMI $(P.87)$
- $\bullet$  iPod(P.69)
- MEMORY MUSIC(P.62)
- SD(P.67、P.67)
- $\bullet$ TV $(P.45)$
- USB(P.67、P.67)
- 交通情報(P.48)
- システム連携
- ドライブレコーダー (P.87)
- 情報・設定
- ●オーディオ情報·設定(P.18)
- ●システム情報·設定(P.18)
- ●スマートフォン接続設定 (P.19)
- ●ナビ情報・設定(P.19)
- \*1 挿入されたディスクによって、表示が変 わります。